Esta documentação aplica-se apenas à versão 23 do WinThor, a qual a PC Sistemas oferece suporte. Para atualizar o WinThor clique aqui.

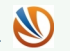

Para utilizar o processo Vale Gás da Ultragaz, siga os procedimentos abaixo:

1) Acesse a rotina **560** - Atualizar Banco de Dados, aba **Criação/Alteração de Banco de Dados**, sub-aba **ON-OZ** e marque a opção T**abela Armazena as Informações das Operadoras de Celular (PCOPERADORACEL)**. Em seguida clique **Confirmar**.

2) Acesse a rotina **132** - Parâmetros da Presidência e marque a opção **Sim** do parâmetro por filial **2930 -** Utiliza Vale Gás. Em seguida clique **Salvar**.

3) Acesse a rotina **2033** – Cadastro de Operadoras de Recargas e clique **Incluir**.

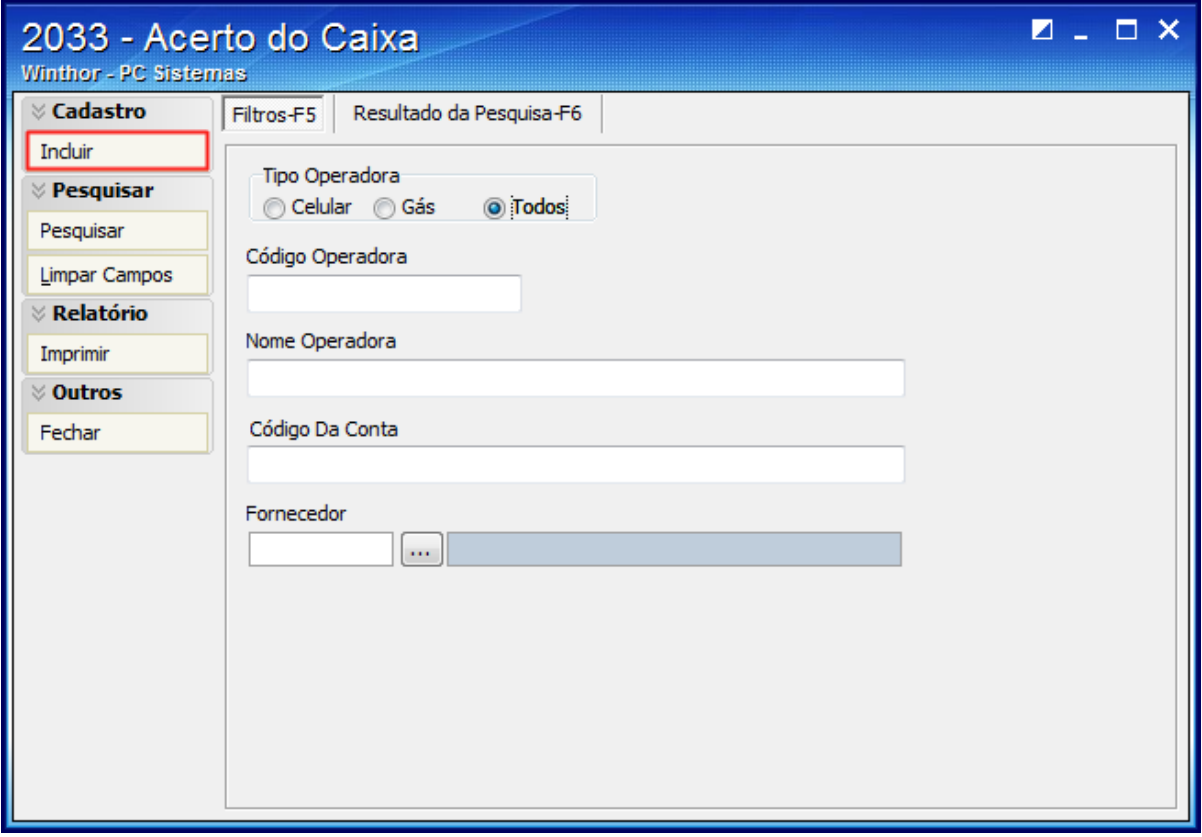

4) Na caixa **Tipo Operadora** marque a opção **Gás**.

5) Preencha os campos **Cód. Operadora**, **Operadora**, **Conta Gerencial, Fornecedor** e **Histórico**.

6) Na caixa **Vale Gás**, marque a opção **Mês** e escolha o mês desejado

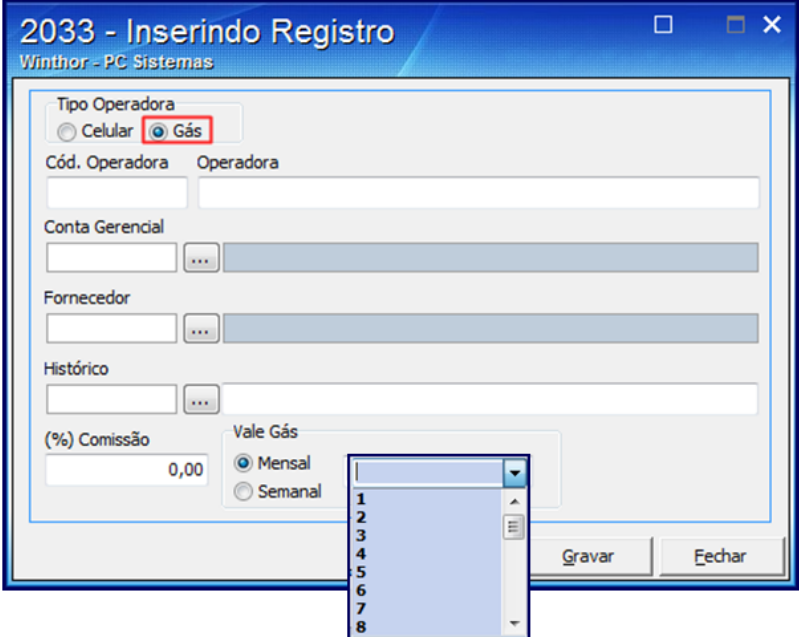

Ou marque **Semanal** e selecione o dia da semana conforme necessidade.

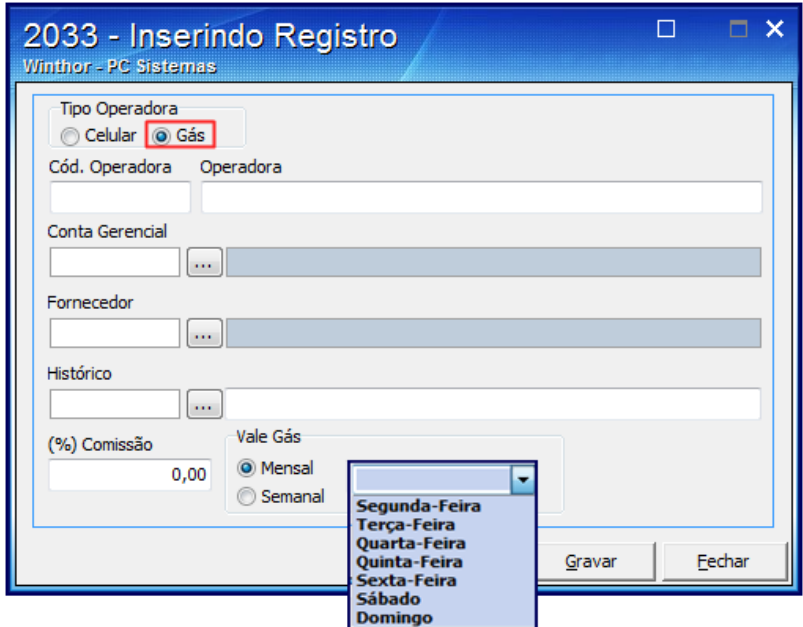

7) Clique **Gravar**.

## **Importante**:

- A venda do Vale Gás é realizada através da rotina **2075** Frente de Caixa e o estabelecimento contará com um relatório de vendas do vale gás através da rotina **143** - Resumo de Vendas Varejo.
- A seguir, as facilidades que o vale gás proporciona são:
- Levar o botijão até a loja, pois o próprio cliente ligará na central da Ultragaz com o número impresso no vale e solicitará a entrega em domicílio do botijão.
- Ter o dinheiro em casa no momento da compra ou ter que deixá-lo com a doméstica para isso, por exemplo.
- Armazenar o botijão no estabelecimento, seguindo uma série de normas rígidas ou mesmo, ter local adequado e amplo para tal.

## **Avalie esta solução:**

Your Rating: \*\*\*\*\* Results: \*\*\*\*\* 0 rates